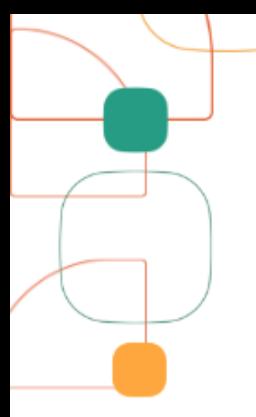

# Orientações para acessar o<br>Portal do Participante

ÁREA DO PARTICIPANTE

Você pode utilizar o Portal do Participante para acompanhar as movimentações de sua conta na Fundação Promon, alterar seus dados cadastrais e de seus beneficiários, simular seu benefício, acessar seu extrato, enfim, ficar por dentro de tudo o que acontece em seu plano de investimento de longo prazo.

O pré-requisito para acessar o Portal é estar cadastrado na base de dados da FPPS.

O acesso ao Portal pode ser feito a partir do site institucional da FPPS www.fundacaopromon.com.br — ou pelo endereço https://promon.participante.com.br/estrutura#!/login.

# **PRIMEIRO ACESSO AO PORTAL**

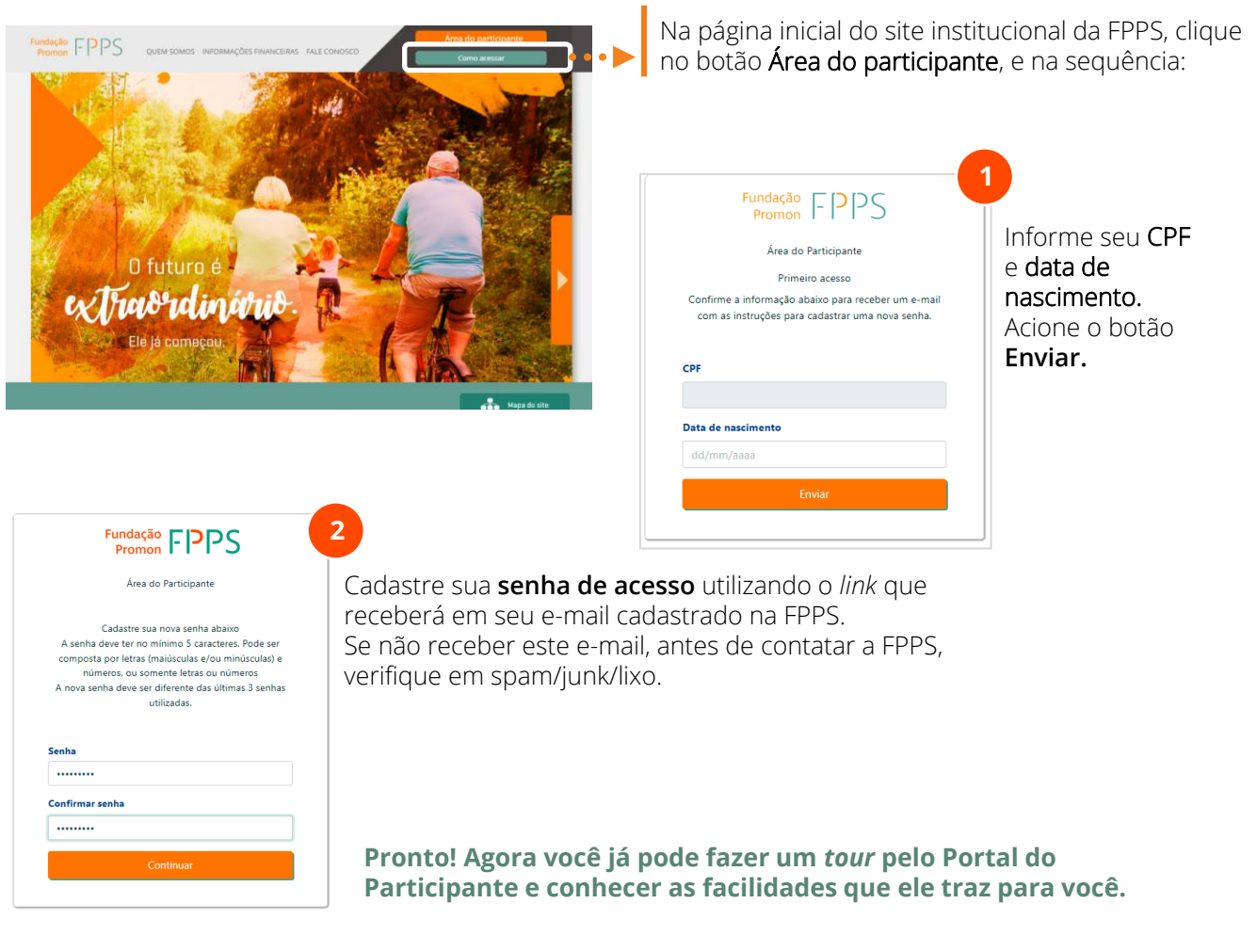

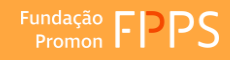

### **PARA ACESSAR O PORTAL DO PARTICIPANTE APÓS CADASTRAMENTO DA SENHA**

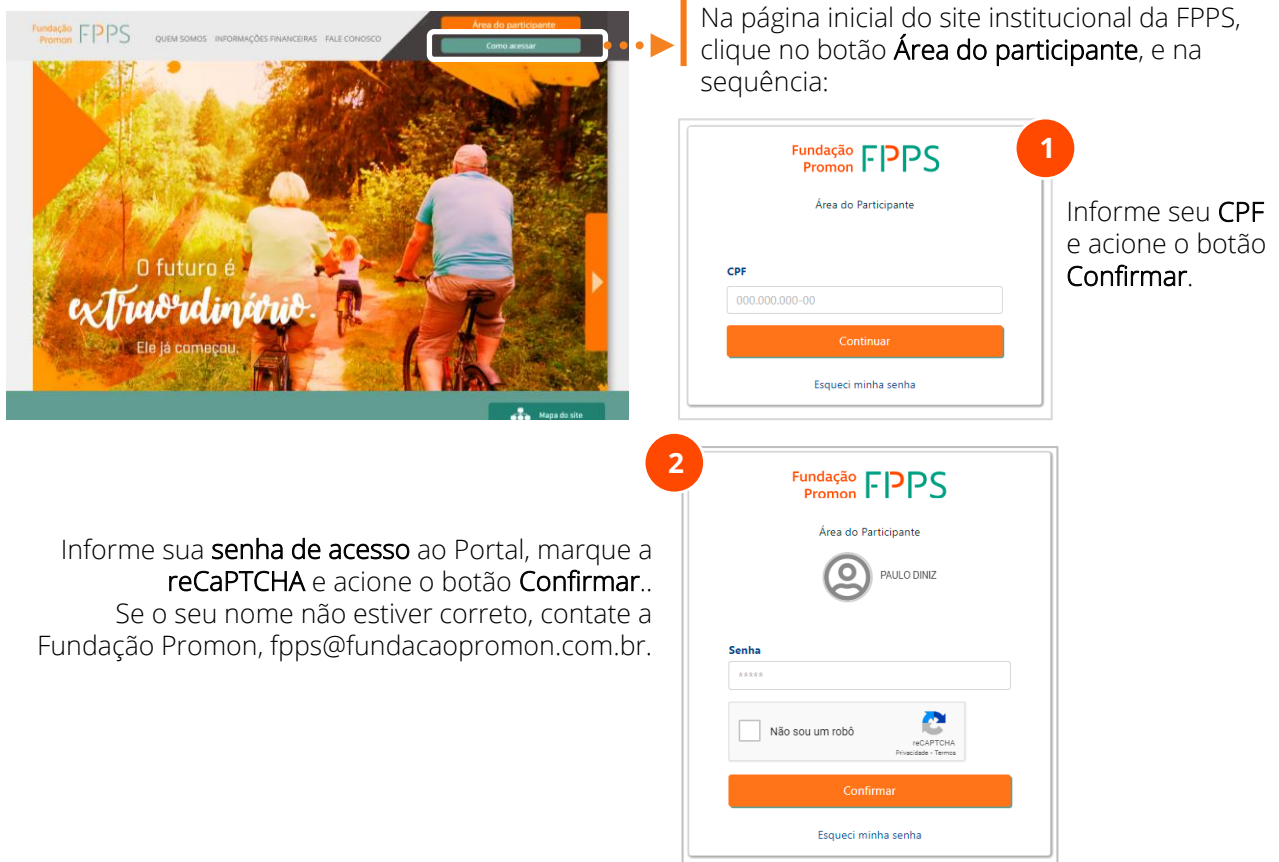

#### **ESQUECEU A SENHA DE ACESSO AO PORTAL?**

Sem problemas! Acesse o site institucional da FPPS (www.fundacaopromon.com.br), clique no botão Área do participante e, na sequência, faça o seguinte:

Acione o link Esqueci minha senha.

Informe seu CPF, caso não venha preenchido, e a **data de seu nascimento**.

Cadastre a nova senha utilizando o link que receberá em seu e-mail cadastrado na FPPS

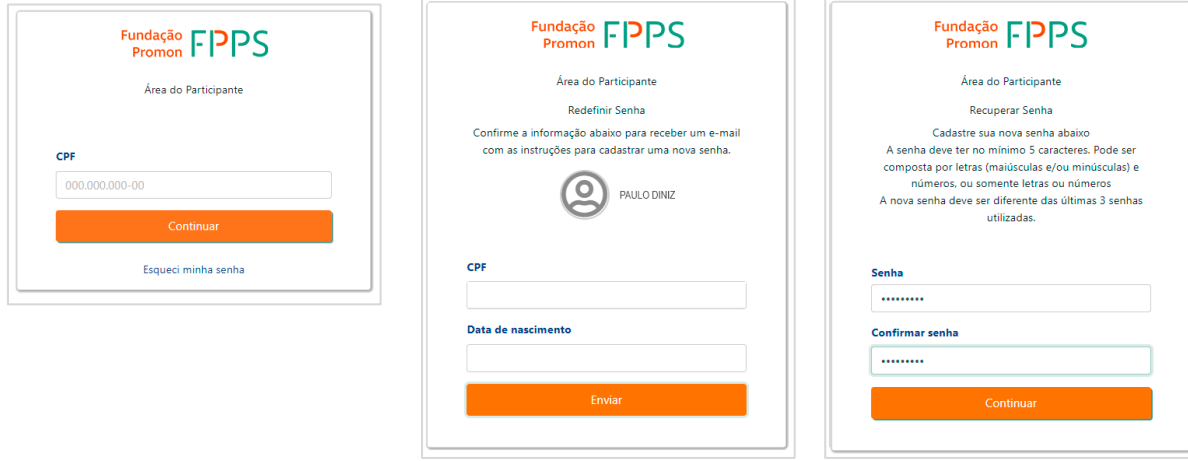

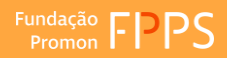

## **JÁ TEM ACESSO AO PORTAL DO PARTICIPANTE?**

Então, aproveite para baixar gratuitamente o app Participante FPPS, a versão mobile do Portal.

Com ele você acessa, a qualquer momento e de qualquer lugar, as suas principais informações pessoais que atualmente estão no Portal do Participante: o saldo da sua conta individual, suas contribuições, dados cadastrais, benefícios, contratos de empréstimos e muitos outros serviços.

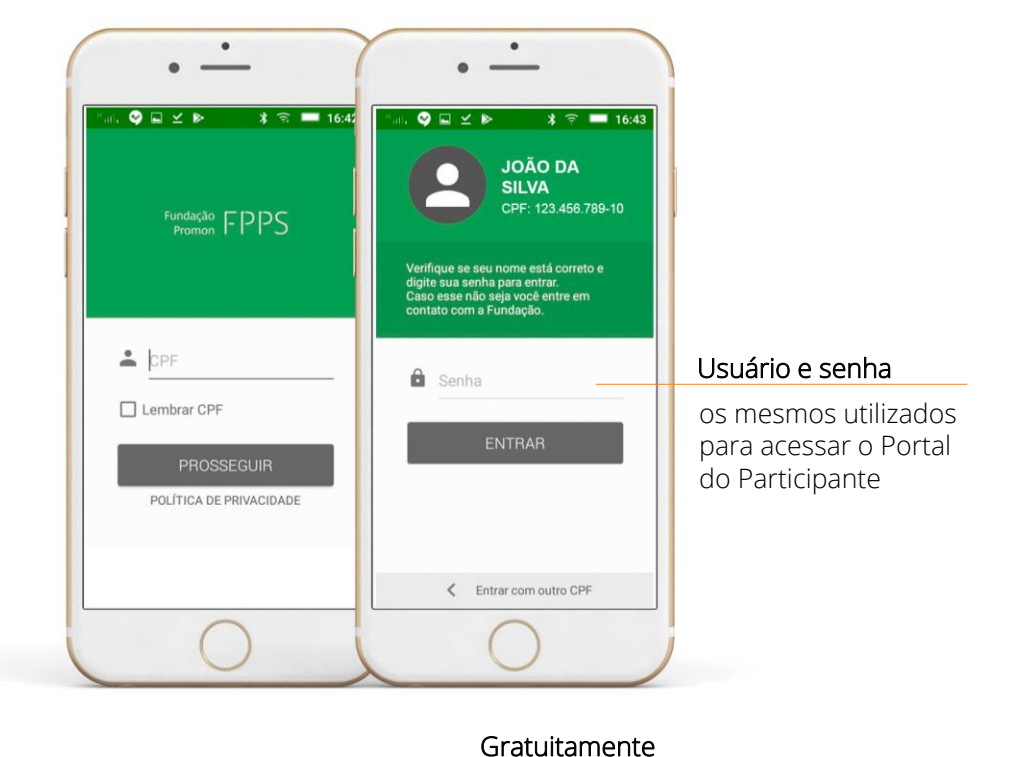

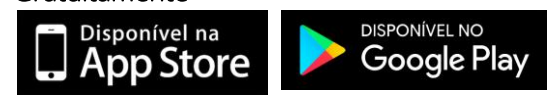

Se você precisar de apoio para acessar o Portal do Participante ou tiver dificuldade para localizar suas informações, fale com a gente via e-mail: fops@fundacapromon.com.br.

Estamos disponíveis para apoiar você!

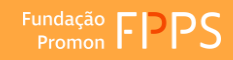